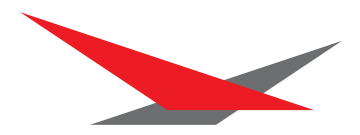

# Varyscan 3 Special 250MSD Varyscan 3 Special Plus 250MSD

Bedienungsanleitung User Manual Version 2.0

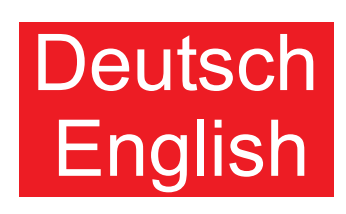

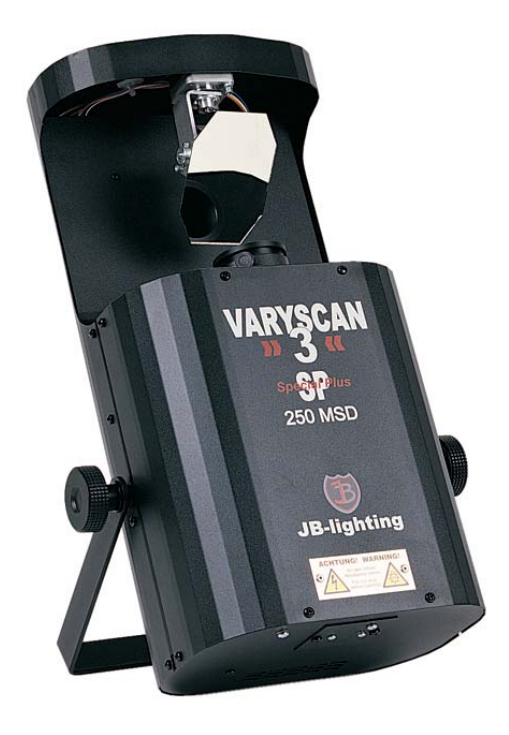

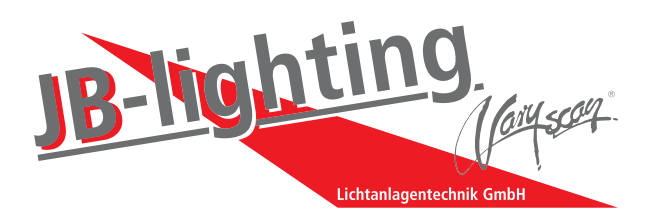

JB-lighting Lichtanlagentechnik GmbH Sallersteigweg 15 D-89134 Blaustein-Wippingen Telefon ++49(0)7304-9617-0 Telefax ++49(0)7304-9617-99 http://www.jb-lighting.de

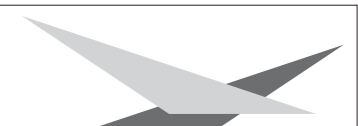

## **Inhaltsverzeichnis / Contents**

### **Deutsch**

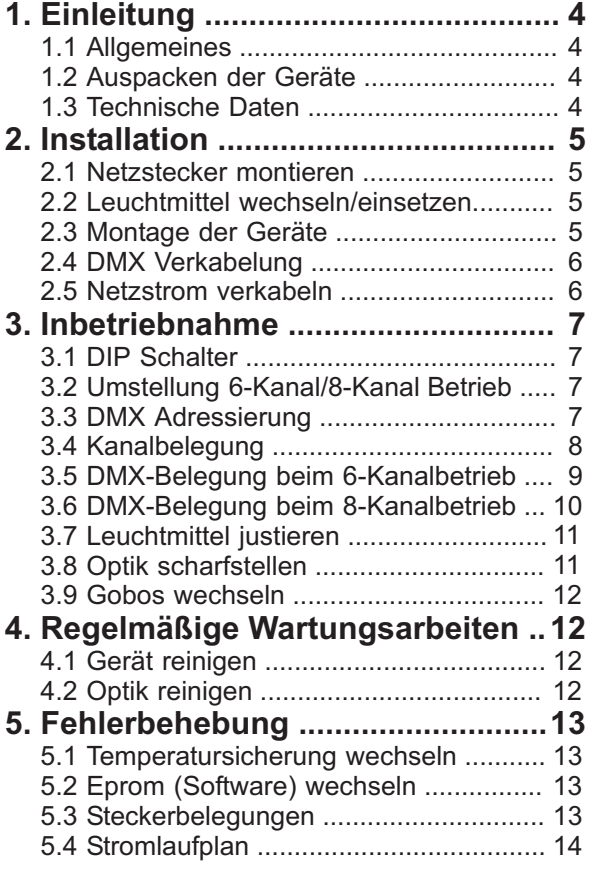

### **english**

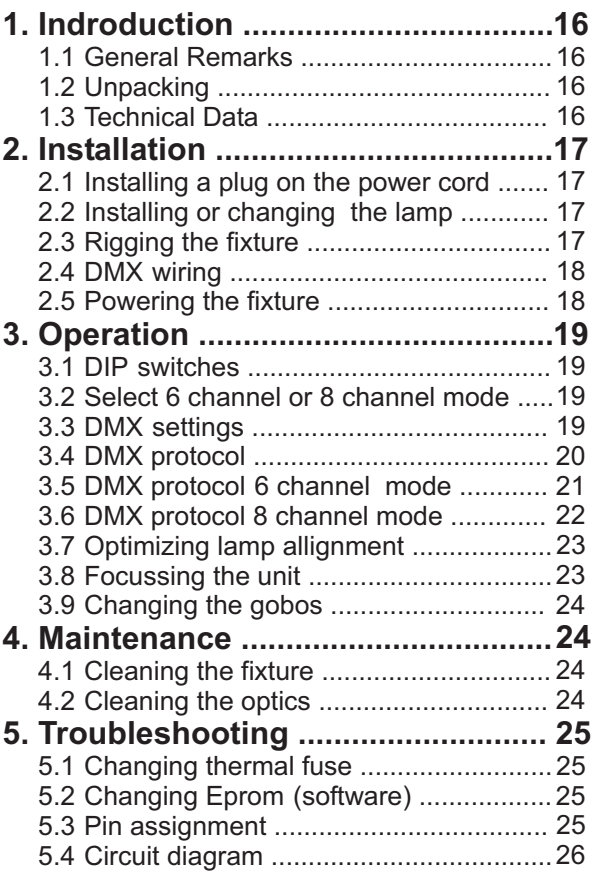

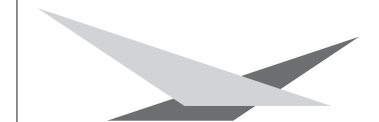

## **1. Einleitung**

### **1.1 Allgemeines**

Der Varyscan 3 verfügt über 1 Farbrad mit 10 Vollfarben, 1 Vierfarbeneffekt und weiß. 12 Gobos, davon sind 6 auswechselbar. Farbradrotation in verschiedenen Geschwindigkeiten. Effektrad mit Prisma, Floodfilter,Tageslichtfilter und Kunstlichtfilter. Dimmer und Highspeed Shutter. Beim Varyscan 3 Special Plus sind die 6 auswechselbaren Gobos drehbar und positionierbar.

### **1.2 Auspacken der Geräte**

Öffnen Sie den Karton an der Oberseite und ziehen Sie das Gerät samt Inlays nach oben aus dem Karton. Nun können Sie die Inlays vom Varyscan entfernen. Sollten Sie einen Transportschaden am Gerät feststellen, teilen Sie diesen bitte sofort dem Transportunternehmen und Ihrem Händler mit.

### **1.3 Technische Daten**

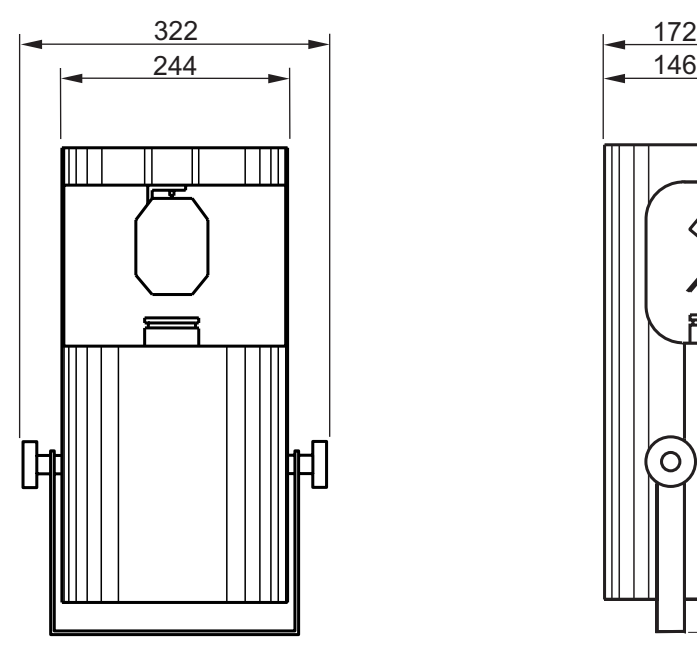

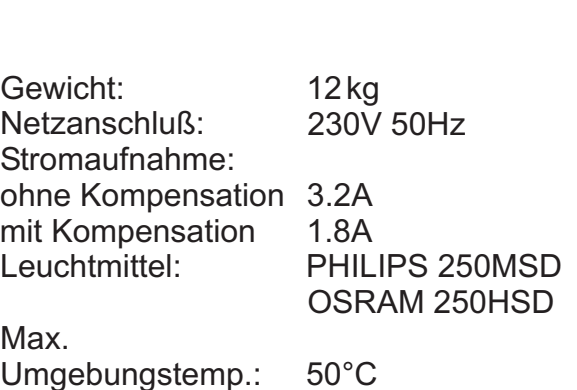

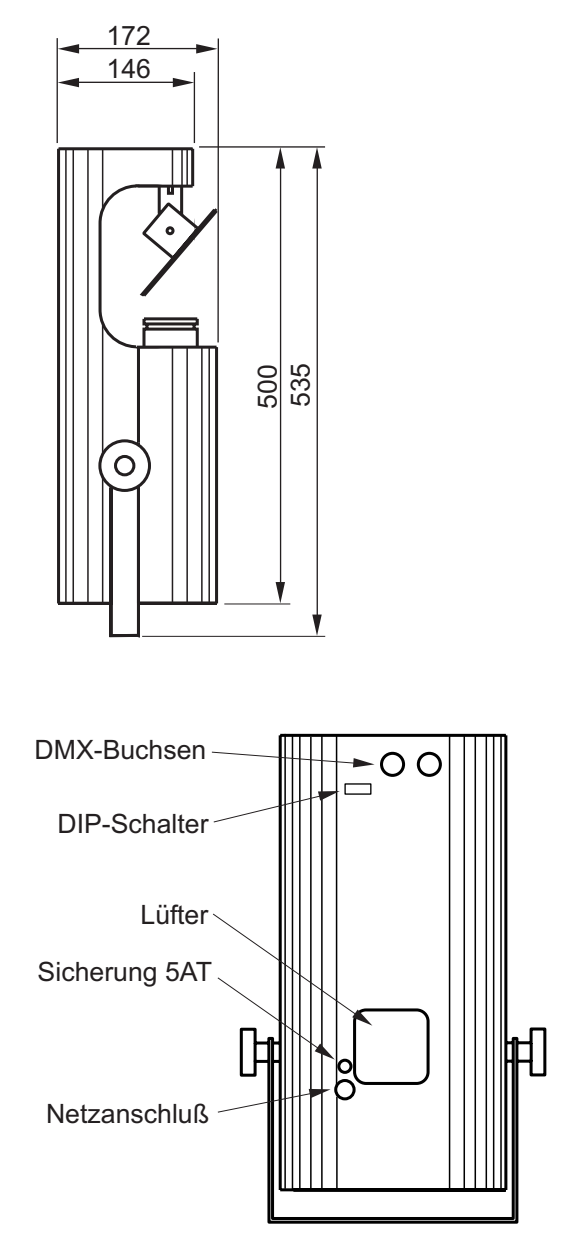

## **2. Installation**

### **2.1 Netzstecker montieren**

#### *ACHTUNG: Nur von einem Fachmann durchführen lassen !*

Die Montage des Schukosteckers, bzw. der Anschluss des Varyscans an die Stromversorgung (230 Volt, 50 Hertz), muß von einem autorisierten Fachmann durchgeführt werden.

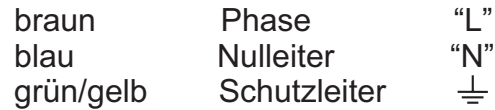

### **2.2 Leuchtmittel wechseln/einsetzen**

*ACHTUNG: Gerät vom Netz trennen und mindestens 30 Minuten abkühlen lassen !* Leuchtmittel: PHILIPS 250MSD oder OSRAM 250HSD

Entfernen Sie die beiden Schrauben Nr.1 (siehe Abbildung rechts)

Nun können Sie das Fassungsblech nach hinten aus dem Lampenschacht ziehen.

Beim Einsetzen der Lampe ist darauf zu achten, dass Sie den Lampenkolben nicht mit bloßen Händen berühren. Immer nur an der Fassung (Keramik) anfassen.

Schieben Sie nun die Fassung wieder in den Lampenschacht und achten Sie darauf, dass die Kabel nicht beschädigt werden. Fassungsblech

Abbildung: Gerät von hinten

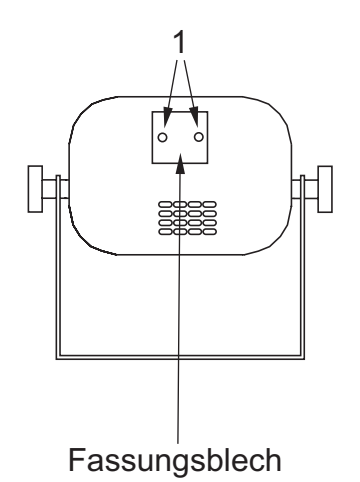

### **2.3 Montage der Geräte**

#### *ACHTUNG: Mindestens 1m Abstand zu brennbaren Gegenständen ! Varyscan immer mit Sicherungsseil zusätzlich sichern !*

Um die optimale Funktionsfähigkeit der Varyscan auszuschöpfen, sollten Sie die Scans so hoch wie möglich aufhängen. Es empfiehlt sich, den Varyscan mit dem Spiegel noch oben aufzuhängen. Bei der Installation mit dem Spiegel nach unten, kann die Lebensdauer des Leuchtmittels herabgesetzt und die Funktion der Temperatursicherung eingeschränkt werden.

Alle Varyscan sollten im selben Winkel hängen, das heißt, der gedachte Winkel zwischen Lot und Varyscan sollte bei allen Geräten gleich sein.

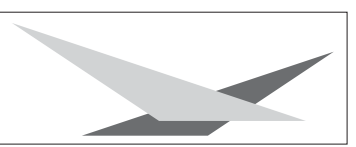

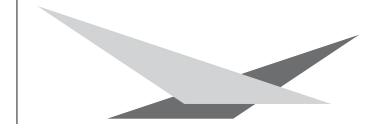

### **2.4 DMX Verkabelung**

Die DMX Verkabelung (Signalleitungen) sollte mit einem 2-poligen Kabel mit Abschirmung durchgeführt werden. Wir empfehlen ein DMX-Kabel, es kann jedoch alternativ auch Mikro-Kabel verwendet werden. Stecker und Buchsen sind 3-pol XLR, und können im Fachhandel erworben werden.

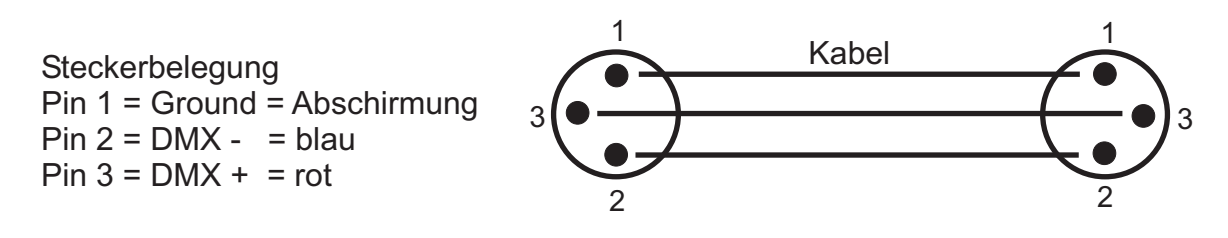

Die DMX Kabel von Varyscan zu Varyscan werden eins zu eins verbunden.

Am Controller befindet sich meistens eine 5-pol XLR Buchse. Beim Anlöten werden Pin 4 und 5 nicht belegt.

Verbinden Sie nun den Ausgang Ihres Controllers mit dem 1. Varyscan. (Controller DMX-Out mit Varyscan DMX-In). Anschließend den 2. Varyscan mit dem 1. Varyscan (Varyscan 1 DMX-Out mit Varyscan 2 DMX-In) und so weiter. Beim letzten Gerät bleibt die Buchse DMX-Out unbelegt. In manchen Fällen ist es ratsam einen so genannten Endstecker (XLR-Stecker mit einem Widerstand von 120 Ohm zwischen Pin 2 und Pin 3) einzustecken. Ob ein Endstecker benötigt wird hängt von verschiedenen Faktoren (unter anderem den benutzten Kabellängen und der Anzahl der Geräte) ab. Solange jedoch keine Probleme in der DMX-Linie auftreten, kann darauf verzichtet werden.

### **2.5 Netzstrom verkabeln**

Netzstecker montieren siehe Kapitel 2.1. Anschlußwerte: Spannung 230V, Frequenz 50Hz, Leistung 740VA (3.2A) Es sollten jedoch mindestens 920VA (4A) zur Verfügung gestellt werden, da das Gerät beim Hochfahren mehr Strom benötigt.

Die elektrische Sicherheit des Gerätes ist nur dann gewährleistet, wenn es an ein vorschriftsmäßig installiertes Schutzleitersystem angeschlossen wird. Es ist sehr wichtig, dass diese grundlegende Sicherheitsvoraussetzung erfüllt ist. Lassen Sie im Zweifelsfall die Elektroinstallation durch einen Fachmann überprüfen.

Der Hersteller kann nicht für Schäden verantwortlich gemacht werden, die durch einen fehlenden oder unterbrochenen Schutzleiter verursacht werden ! (z.B. Elektrischer Schlag).

Benutzen Sie das Gerät nur in komplett zusammengebauten Zustand, damit keine elektrischen Bauteile berührt werden können. **(Lebensgefahr 5000V)**

Wenn Sie die aufgeführten Punkte beachtet haben, können Sie die Geräte einstecken, oder von einem Fachmann an das Netz anschließen lassen.

## **3. Inbetriebnahme**

### **3.1 DIP-Schalter**

Mit dem DIP-Schalter, der sich hinten am Gerät befindet, (siehe Seite 4 Technische Daten), läßt sich der Varyscan auf die verschiedenen Betriebsarten einstellen.

### **3.2 Umstellung 6-Kanal / 8-Kanal Betrieb**

Der Varyscan kann im 6-Kanal oder 8-Kanal Modus betrieben werden, abhängig vom verwendeten Controller. Der Vorteil beim 8-Kanalbetrieb besteht darin, dass jeder Effekt über einen separaten Kanal gesteuert werden kann und somit die Programmierung einfacher ist. Sollte Ihr Controller nur für 6-Kanäle konzipiert sein, müssen Sie den Varyscan auf 6-Kanal einstellen.

DMX-Ausgabe bei JB-lighting Lichtmischpulten:

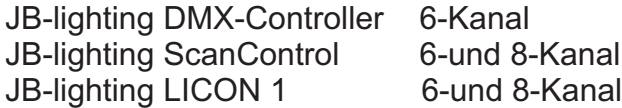

### **3.3 DMX Adressierung**

Mit den Schaltern 1-9 am DIP-Schalter werden die DMX Adressen (Startadressen) eingestellt.

Der Varyscan benötigt 6 oder 8 DMX Kanäle.(Siehe Kapitel 3.2) D.h. wenn der erste Varyscan auf "Startadresse 1" adressiert ist und 6 DMX Kanäle benötigt, werden die Kanäle 1 bis 6 fortlaufend belegt. Der nächste freie Kanal ist also "7", deshalb muß Varyscan 2 auf Startadresse "7" adressiert werden. Doppelbelegungen sind zu vermeiden.

Beispiel zur DMX Adressierung "Kanal 7"

Die Zahl 7 setzt sich aus den Zahlen 1+2+4 zusammen.

Im binären Zahlensystem gilt folgende Zuordnung: 1 =1, 2= 2, 3 = 4, 4 = 8, 5 = 16 usw. Für die Startadresse 7 müssen die Schalter 1,2 und 3 auf ON gestellt und der Rest bis Schalter 9 bleibt auf OFF. Siehe Beispiel.

Einstellungen der ersten 12 Varyscan beim 6-Kanal Betrieb.

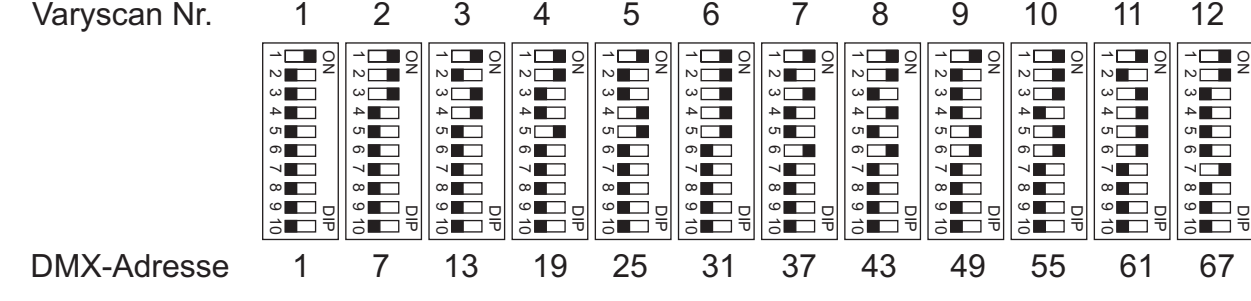

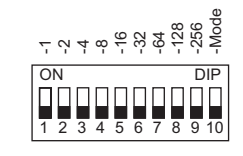

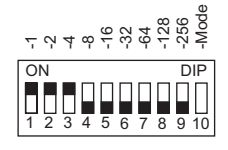

auf ON

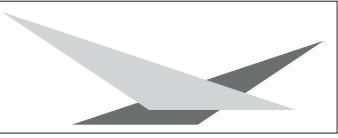

6-Kanal 8-Kanal

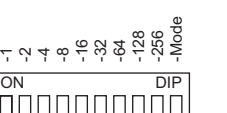

DIP-Schalter 10 auf OFF

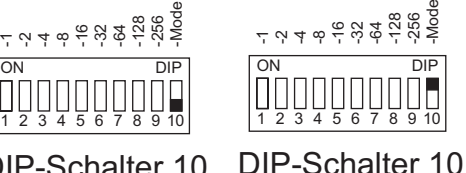

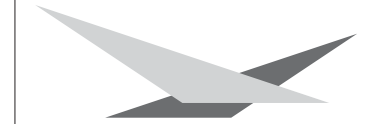

Einstellungen der ersten 12 Varyscan beim 8-Kanal Betrieb.

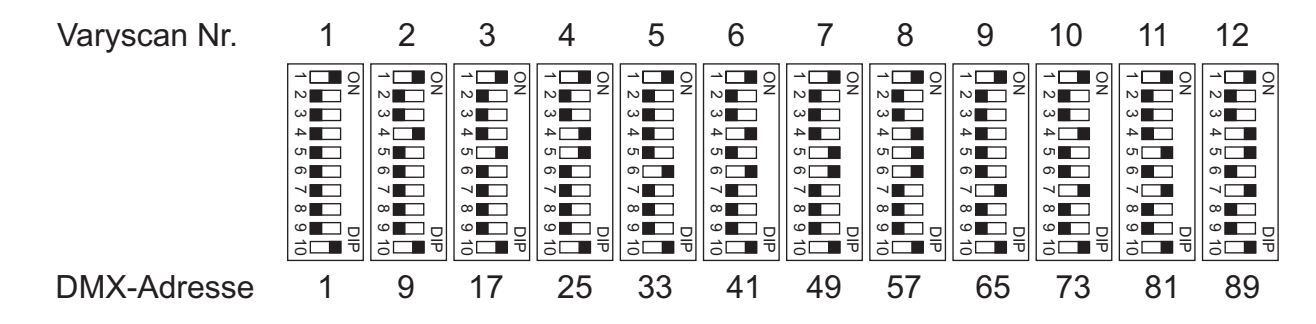

### **3.4 Kanalbelegung**

#### **6-Kanalbetrieb**

- Kanal 1 X(Pan) Bewegung<br>Kanal 2 Y(Tilt) Bewegung
- Kanal 2 Y(Tilt) Bewegung<br>Kanal 3 Gobo+Effektrad
- Gobo+Effektrad
- Kanal 4 Farbe
- Kanal 5 Shutter+Dimmer
- Kanal 6 Special: nicht belegt Special Plus: Goborotation Kanal 7

#### **8-Kanalbetrieb**

- Kanal 1 X(Pan) Bewegung
- Kanal 2 Y(Tilt) Bewegung
- Kanal 3 Gobo<br>Kanal 4 Farbe
- Kanal 4
- Kanal 5 Shutter+Dimmer
- Kanal 6 nicht belegt
	- Special: nicht belegt
		- Special Plus: Goborotation

Kanal 8 Effektrad

## **3.5 DMX-Belegung beim 6-Kanalbetrieb**

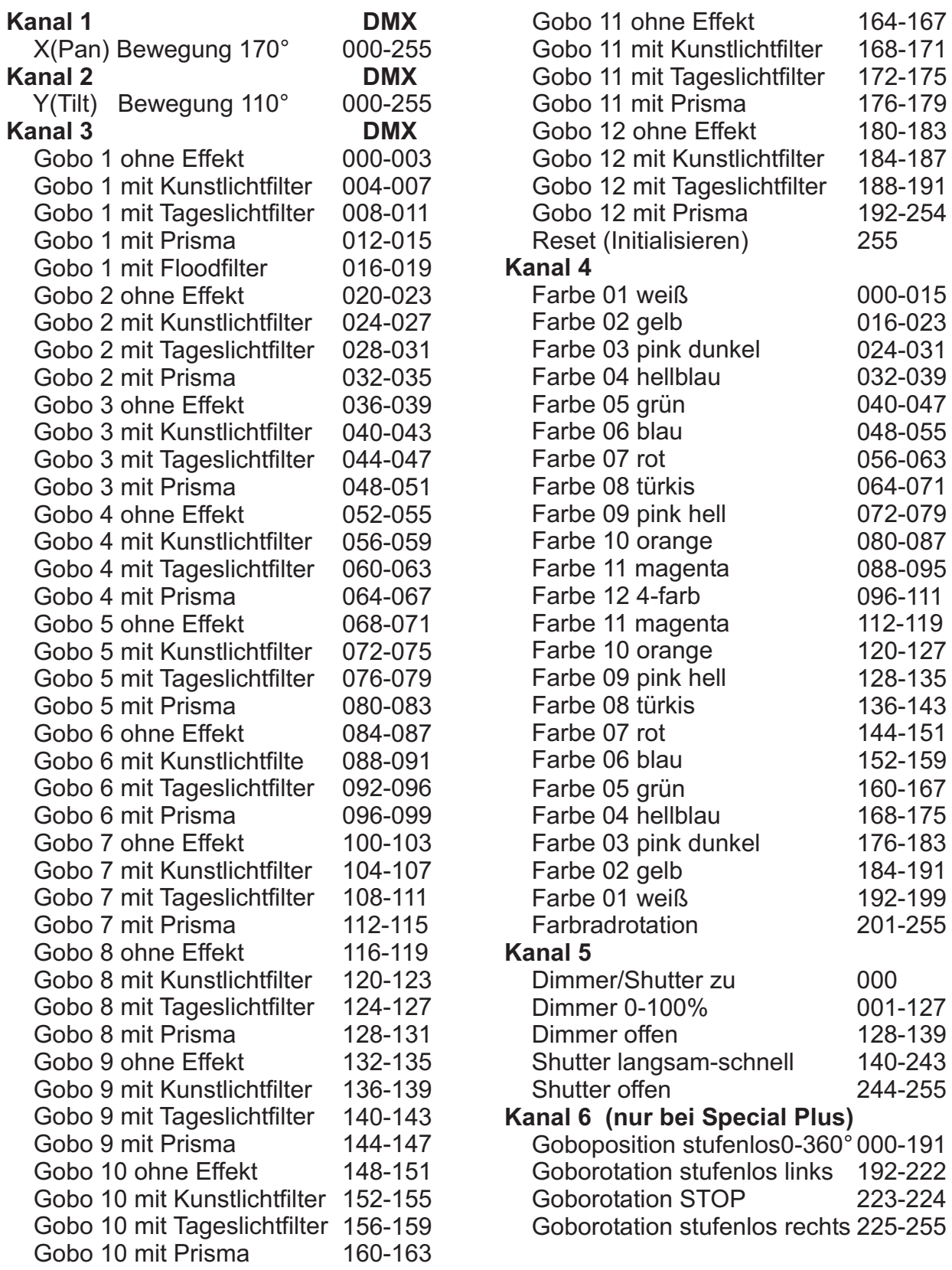

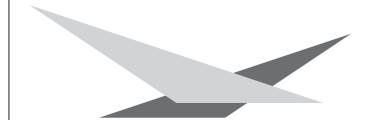

## **3.6 DMX-Belegung beim 8-Kanalbetrieb**

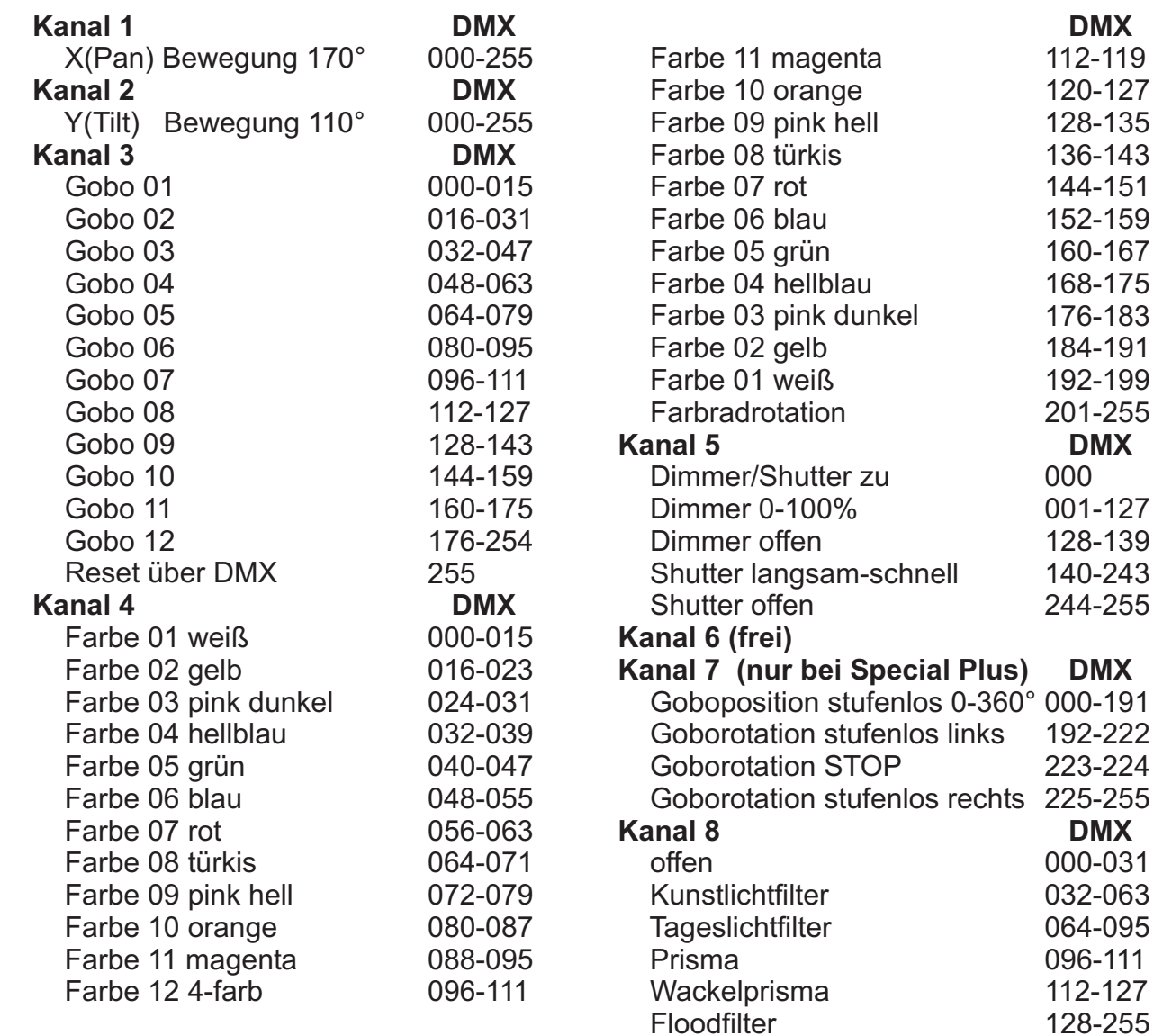

### **3.7 Leuchtmittel justieren**

Schalten Sie Ihren Varyscan ein und richten Sie den Beam mit Gobo Nr.1(großer Beam), ohne Farbe im 90° Winkel auf eine helle Wand. Der Abstand zur Wand sollte zwischen 6 und 12m liegen. Lösen Sie die Schrauben Nr.1 (siehe Abbildung rechts) und verschieben Sie das Fassungsblech solange, bis die maximale Ausleuchtung des Beams erreicht ist. Drehen Sie die beiden Schrauben Nr.1 wieder fest.

## **3.8 Optik scharfstellen 1.8 Optik scharfstellen**

Projizieren Sie ein Gobo auf die gewünschte Distanz, lösen Sie dann die Rändelschraube am Objektivrohr und verschieben Sie das Objektiv solange, bis die optimale Projektionsschärfe erreicht ist.

Abbildung: Gerät von hinten

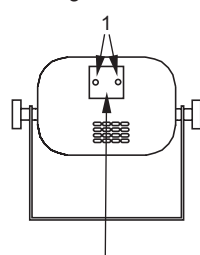

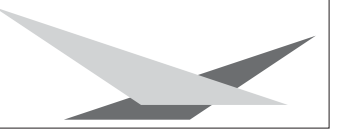

$$
-1\cdot
$$

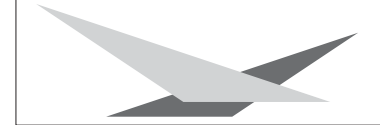

### **3.9 Gobos wechseln**

### *ACHTUNG: Gerät vom Netz trennen und*

*mindestens 30 Minuten abkühlen lassen !* Entfernen Sie die 8 Schrauben am Abdeckblech Ihres Varyscan und nehmen dieses ab. Jetzt können Sie, mit einem geeigneten Schraubendreher, die drei Schrauben am jeweiligen Gobo lösen und das Gobo entnehmen. Achten Sie beim Special Plus darauf, dass Sie die richtigen Schrauben entfernen. (Siehe Skizze rechts)

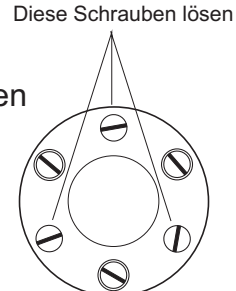

Bei den anderen Schrauben ist im Gobo ein größeres Loch. **Diese nicht lösen!!!**

Wenn Sie eigene Gobos herstellen lassen wollen, beachten Sie bitte folgende Zeichnung.

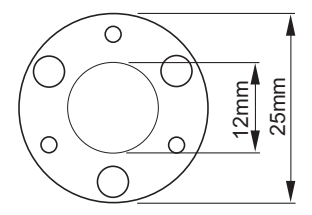

Nutzdurchmesser: (Platz für Ihr Motiv) 12mm Befestigungslöcher: Teilkreisdurchmesser 19,5mm Lochdurchmesser klein 2,1mm Lochdurchmesser groß 4,1mm Aufteilung 6x60°

## **4. Regelmäßige Wartungsarbeiten**

### **4.1 Gerät reinigen**

### *ACHTUNG: Gerät vom Netz trennen und mindestens 30 Minuten abkühlen lassen !*

Sie sollten in regelmäßigen Abständen die Funktion des Lüfters überprüfen. Vor allem sollten Sie darauf achten, dass die Lufteinlässe und das Innere des Varyscan frei von Fusseln und Staub sind.

Hierzu öffnen Sie die Gehäuseabdeckung, indem Sie die Kreuzschlitzschrauben entfernen. Nun können Sie den Varyscan mit einem Pinsel und

einem Staubsauger säubern. Achten Sie darauf, daß Sie beim Reinigen keine Teile verbiegen oder beschädigen. Bei Schäden, die auf unsachgemäße Handhabung zurückzuführen sind, erlischt die Garantie!

### **4.2 Optik reinigen**

### *ACHTUNG: Gerät vom Netz trennen und mindestens 30 Minuten abkühlen lassen !*

Sie sollten in regelmäßigen Abständen die optischen Teile reinigen, um wieder die maximale Helligkeit und die maximale Abbildungsqualität zu erreichen. Hierzu öffnen Sie die Geräteabdeckung und reinigen den Reflektor, die Linsen und die Farbfilter mit einem fusselfreien Tuch und etwas Glasreiniger. Sie können auch Q-Tips oder eine Pinzette zu Hilfe nehmen.

Beim Reinigen des Reflektors sollte das Leuchtmittel vorher entfernt werden, damit es nicht beschädigt wird.

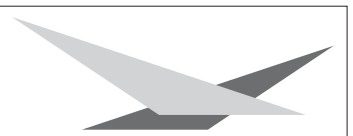

## **5. Fehlerbehebung**

### **5.1 Temperatursicherung wechseln**

## *ACHTUNG: Nur von einem Fachmann durchführen lassen !*

### *ACHTUNG: Gerät vom Netz trennen und mindestens 30 Minuten abkühlen lassen !*

Entfernen Sie die 8 Schrauben an der Gehäuseabdeckung des Varyscan und nehmen Sie diese ab. Reinigen Sie Ihr Gerät (siehe 4.1 Seite 12).

Lösen Sie nun die Mutter am Zünder mit einem passenden Gabelschlüssel und klappen Sie den Zünder, ohne die Kabel zu lösen aus dem Gerät. Die Temperatursicherung ist im Kabel, welches von der Sicherung zur Drossel geht eingelötet und mit einem Silikon-Gewebeschlauch umhüllt.

Löten Sie das Kabelende von der Sicherung ab und ziehen Sie es nach hinten aus der Kabeldurchführung heraus. Jetzt können Sie den Silikon-Gewebeschlauch von der Temperatursicherung abziehen und diese austauschen.

Achten Sie darauf, beim Löten die Temperaursicherung nicht zu überhitzen, da diese sonst zerstört wird. Messen Sie anschließend mit einem Durchgangsprüfer ob die Temperatursicherung Durchgang hat und stülpen Sie den Silikon-Gewebeschlauch wieder über die Temperatursicherung. Montieren Sie den Varyscan wieder zusammen. Der Silikon-Gewebeschlauch ist sehr wichtig, da die Temperatursicherung spannungsführend ist und somit Lebensgefahr besteht. Testen Sie Ihren Varyscan und prüfen Sie den Lüfter, da ein defekter Lüfter die häufigste Ursache für das Auslösen der Temperatursicherung ist.

### **5.2 Eprom (Software) wechseln**

#### *ACHTUNG: Gerät vom Netz trennen und mindestens 30 Minuten abkühlen lassen !*

Entfernen Sie das Platinenabdeckbleck hinter der Spiegelablenkung,

indem Sie die vier Kreuzschlitzschrauben herausdrehen.

Wenn Sie nun die Platine mit dem Stromlaufplan Seite 14 vergleichen,

können Sie das Eprom erkennen. Hebeln Sie das alte Eprom vorsichtig

aus der Fassung und tauschen Sie es gegen das neue Eprom aus.

Achten Sie darauf, dass die Einbuchtung am Eprom deckungsgleich mit der Einbuchtung an der Fassung ist, und dass alle Füßchen vom Eprom richtig in der Fassung stecken. Schrauben Sie das Platinenabdeckblech wieder an seinen Platz und testen Sie den Varyscan.

### **5.3 Steckerbelegungen**

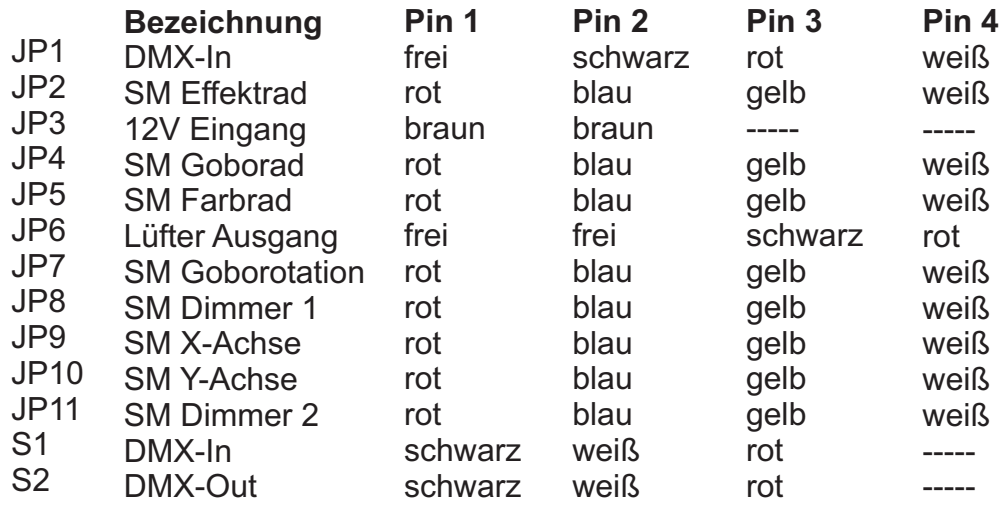

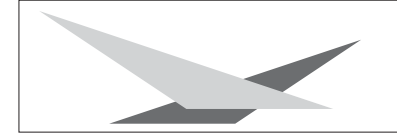

## **5.4 Stromlaufplan**

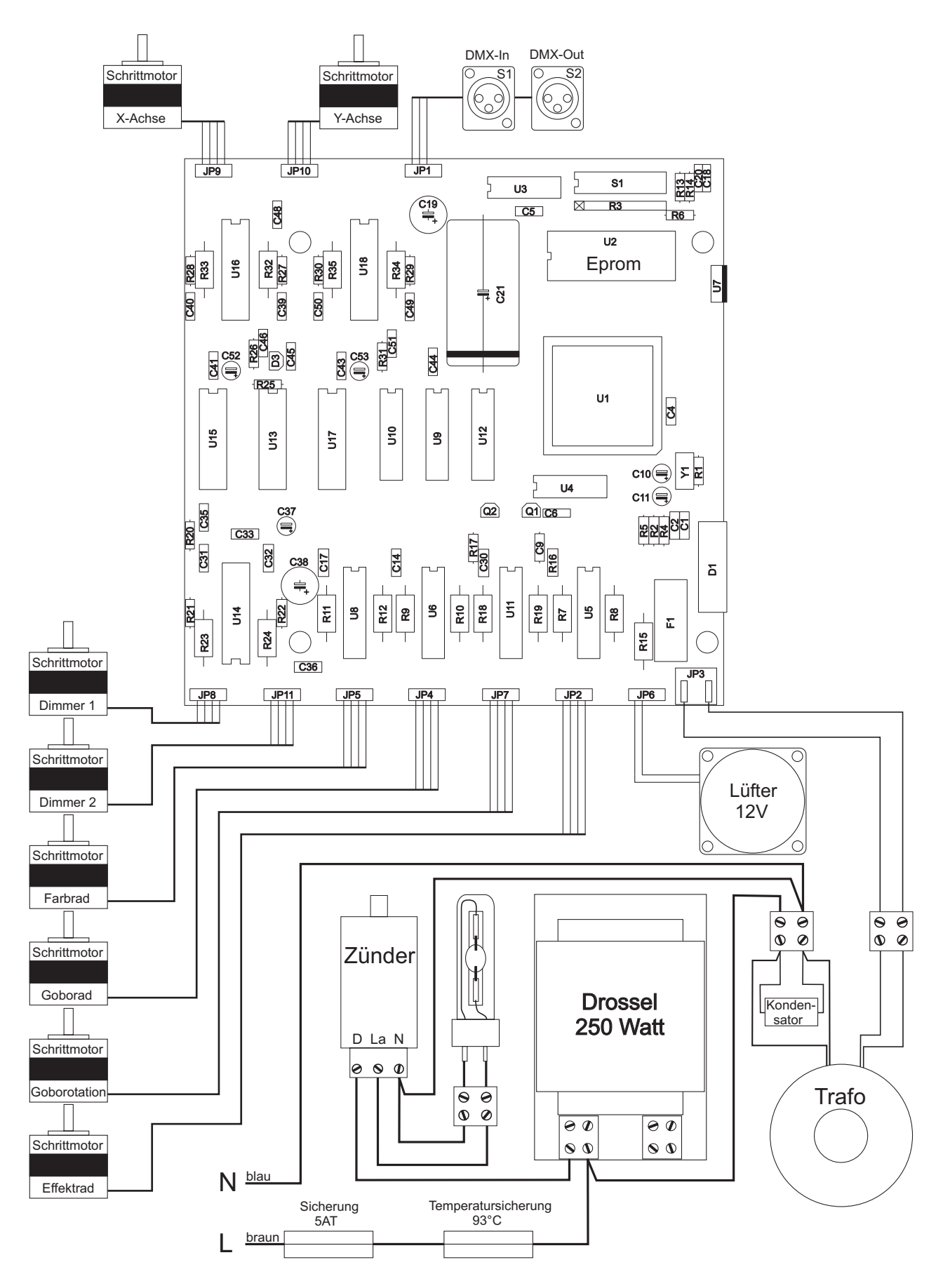

## **Contents**

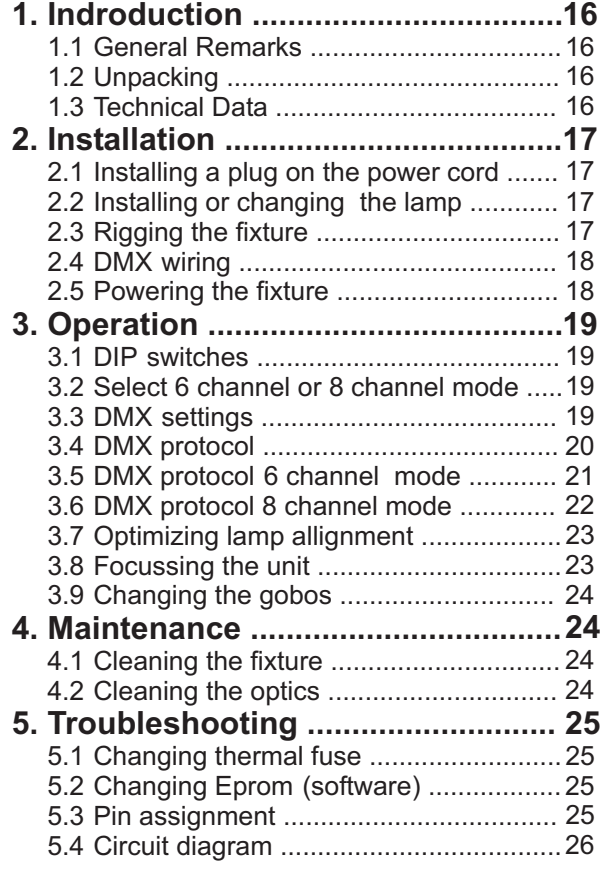

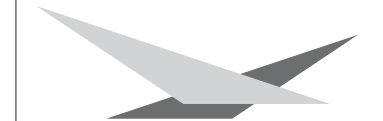

## **1. Indroduction**

### **1.1 General Remarks**

The Varyscan 3 is equipped with one colourwheel with 10 colours, one multicolour effect plus white. 12 gobos, six of them interchangeable. Rainbow effect in different speeds, effect wheel with prism, floodfilter, daylight filter and conversion filter, dimmer and high speed shutter. In addition the six interchangeable gobos of Varyscan 3 Special **Plus** are rotatable and indexable.

### **1.2 Unpacking**

Open the top of the box and remove the unit with the inlays. Remove the inlays from the Varyscan.

For any damage occuring during transport, report to the transport company immediately.

## **1.3 Technical Data**

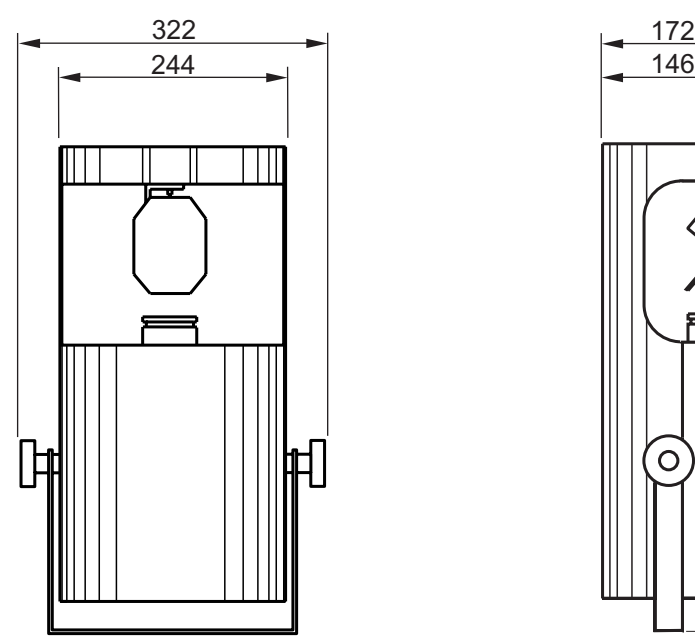

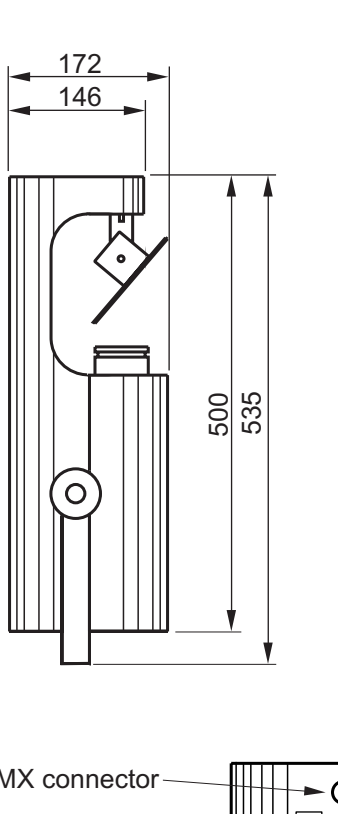

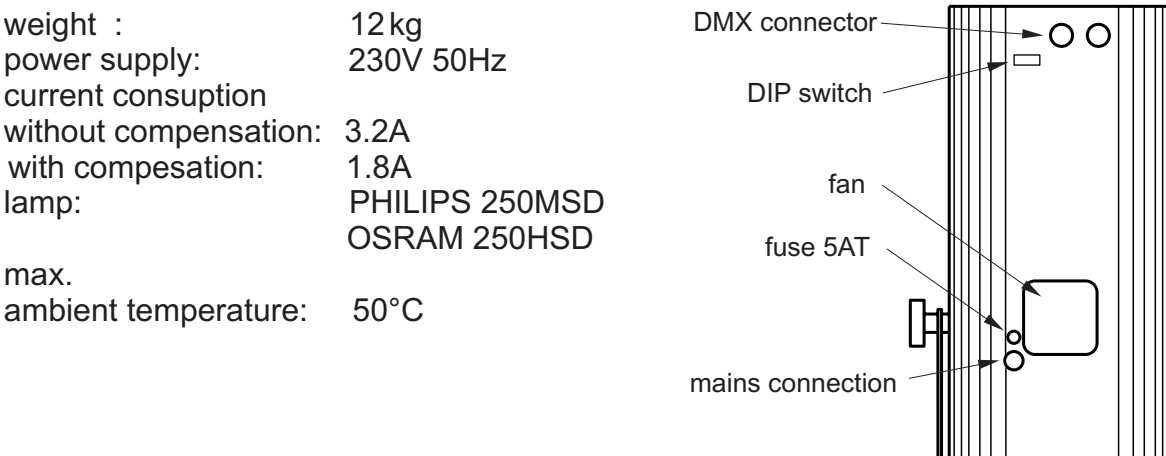

max.

## **2. Installation**

### **2.1 Installing a plug on the power cord**

*Warning: To ensure propper installation of the plug consult a qualified technician!*

Install a 3-prong gounding type plug that fits your supply. Connected load: voltage 230V, frequency 50Hz, Power 340 VA

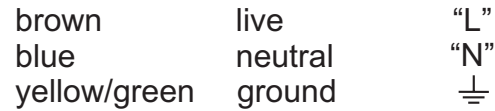

### **2.2 Installing or changing the lamp**

*Warning: Disconnect fixture from mains, and allow hot lamp to cool down for at least 30 minutes!*

lamp type: PHILIPS 250MSD or OSRAM 250HSD

Remove both screws no.1 (see drawing)

Remove lamp holder gently from the case by pulling it backwards.

If changing the lamp, remove old lamp from lamp socket. Hold the new lamp only by its ceramic base. Never touch the glass bulb. Insert the new lamp in the lamp socket.

Re-insert the lamp holder and tighten the scews. Make sure the cables do not get damaged during the process.

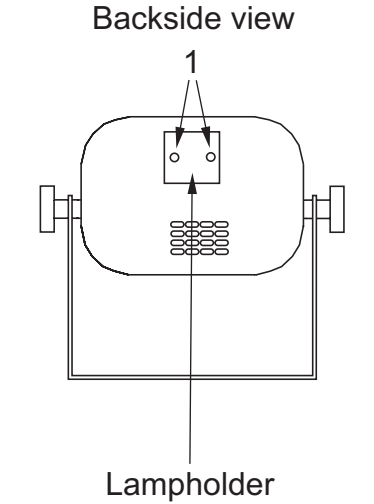

### **2.3 Rigging the fixture**

#### *Warning: Keep fixtures at least 1 m away from inflamable articles! Always use a safety cable attached to the fixture!*

Best performace of Varyscans is reached by rigging the units as high as possible. The angle between trussing system and Varyscan has to be the same with every unit. To ensure propper performance of thermal fuse it is better not to install the fixtures upside down. Attach a safety cable to every fixture.

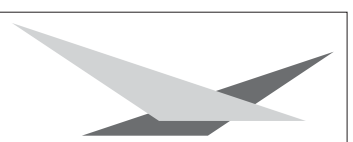

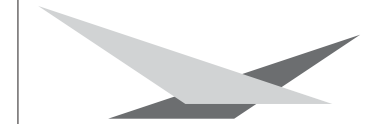

#### **2.4 DMX wiring**

Use a shielded twisted-pair cable to connect the serial link. For short distances a microphone cable may be used. Use 3-pin XLR connectors.

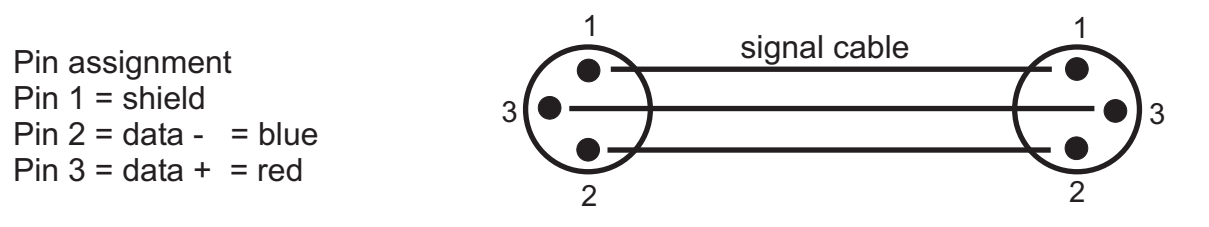

The pin assignment is the same for all Varyscans in line.

If the output socket of the control desks offers a 5 pin XLR female socket, pin 4 and 5 are not occupied.

Connect the DMX-out of the control desk to the first Varyscan in line. (lighting control desk DMX-Out / Varyscan DMX-In). Connect the second Varyscan to the first in line, and so on (Varyscan 2 DMX-In / Varyscan 1 DMX-Out). The DMX-Out of the last unit in line is not occupied unless problems occure. Then use a termination plug with the last Varyscan in line. (XLR-connector with a 120 Ohm resistor soldered between pin 2 and pin 3). Problems might occure when the line is overloaded, e.g.

### **2.5 Powering the fixture**

Install a plug like described in 2.1. Connected load: Voltage 230Volts, frequence 50Hz, power 740VA (3,2A)

Use a power supply of at least 920VA (4A) per unit, as the fixture need more power during the process of powering up.

Connect the fixture to a propper installed grounded system only. If any doubts on the electrical installations occur, consult a qualified electrician.

In case of damages occuring due to a not propper installed electrical system, warranty claims will be invalidated.

Don´t use fixtures when top cover is not fixed propperly. Contact with electronical parts can result in risk for life. **(Electrical shock 5000V)**

Connect fixture only after assuring that the electrical installation fits your demands

## **3. Operation**

### **3.1 DIP switches**

The DIP switches are located on the backside of the unit. (See page 16 technical data)

The are used to define the different operation modes and to enter start address.

### **3.2 Select 6 channel or 8 channel mode**

The Varyscan can be opperated either in 6 channel or 8 channel mode depending on the lighting control console. The main advantage of the 8 channel mode is that every effect is assinged to a seperate channel. Programming therefore is less complicated.

If your lighting control console is only able to control 6 channels per unit, you have to assign the Varyscan to 6 channel mode.

DMX-output of JB-lighting consoles:

JB-lighting DMX-Controller 6 channel JB-lighting ScanControl 6 and 8 channel JB-lighting LICON 1 6 and 8 channel

### **3.3 DMX settings**

Use DIP switch 1-9 to assign the Varyscan to its address or start channel. The Varyscan requires either 6 or 8 DMX channes, depending on the actual mode (see chapter 3.2)

When using the Varyscans in 6 channel mode each unit requires 6 DMX channels. If the first fixture in line is addressed to starting channel no. 1 the second unit has to be addressed to channel no. 7. Never occupy one channel twice! The third Varyscan in line has to be addressed to channel no. 13 and so on.

Example for DMX setting to channel no. "7"

Using the binary system the figure  $7$  consists of the figures  $1+2+3=7$ . DIP switch one is assigned to figure 1. DIP switch two is assigned to figure 2. DIP switch three is assigned to figure no. 4. DIP switch four is assigned to figure no.8. DIP switch five is assigend to figure no. 16 and so on. Switch DIP switch 1,2 and 3 to "on" to assign the Varyscan to start channel no. 7. Leave the rest of the DIP switches in an "off" position.

Assignment of the first 12 Varyscan in line (6 channel mode)

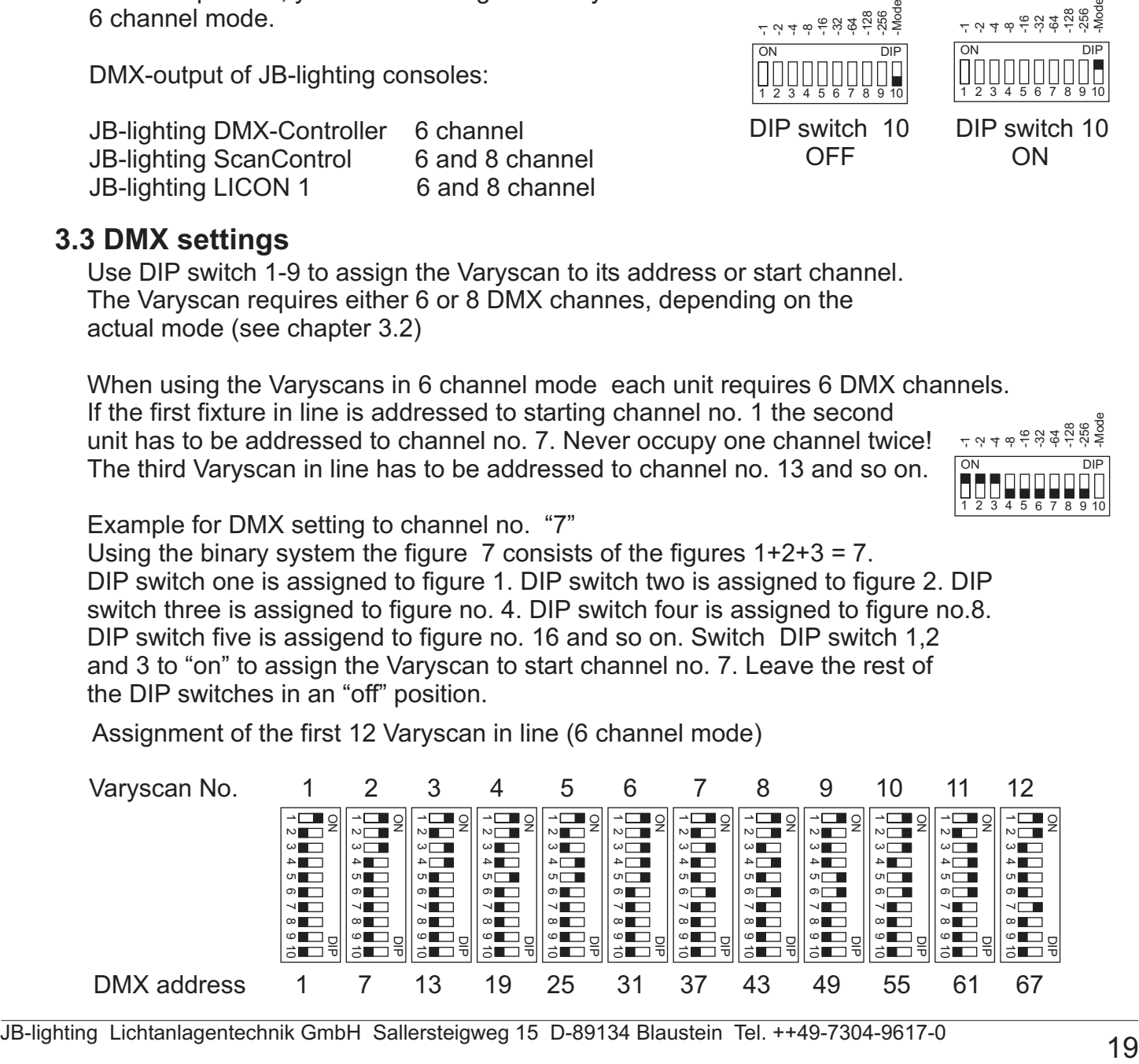

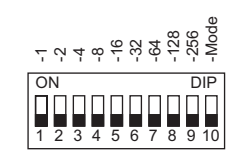

e<br>- 2 الم جمع المراكب<br>- 2 الم جمع المراكب ON DIP

12345 6 7 8 9 10

DIP switch 10 ON

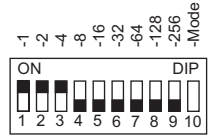

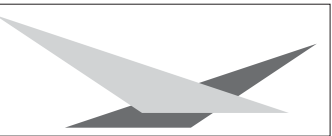

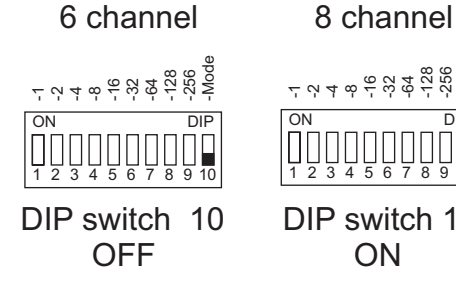

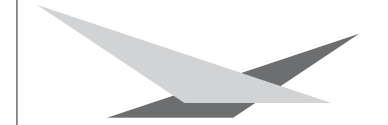

Assignment of the first 12 Varyscan in line (8 channel mode)

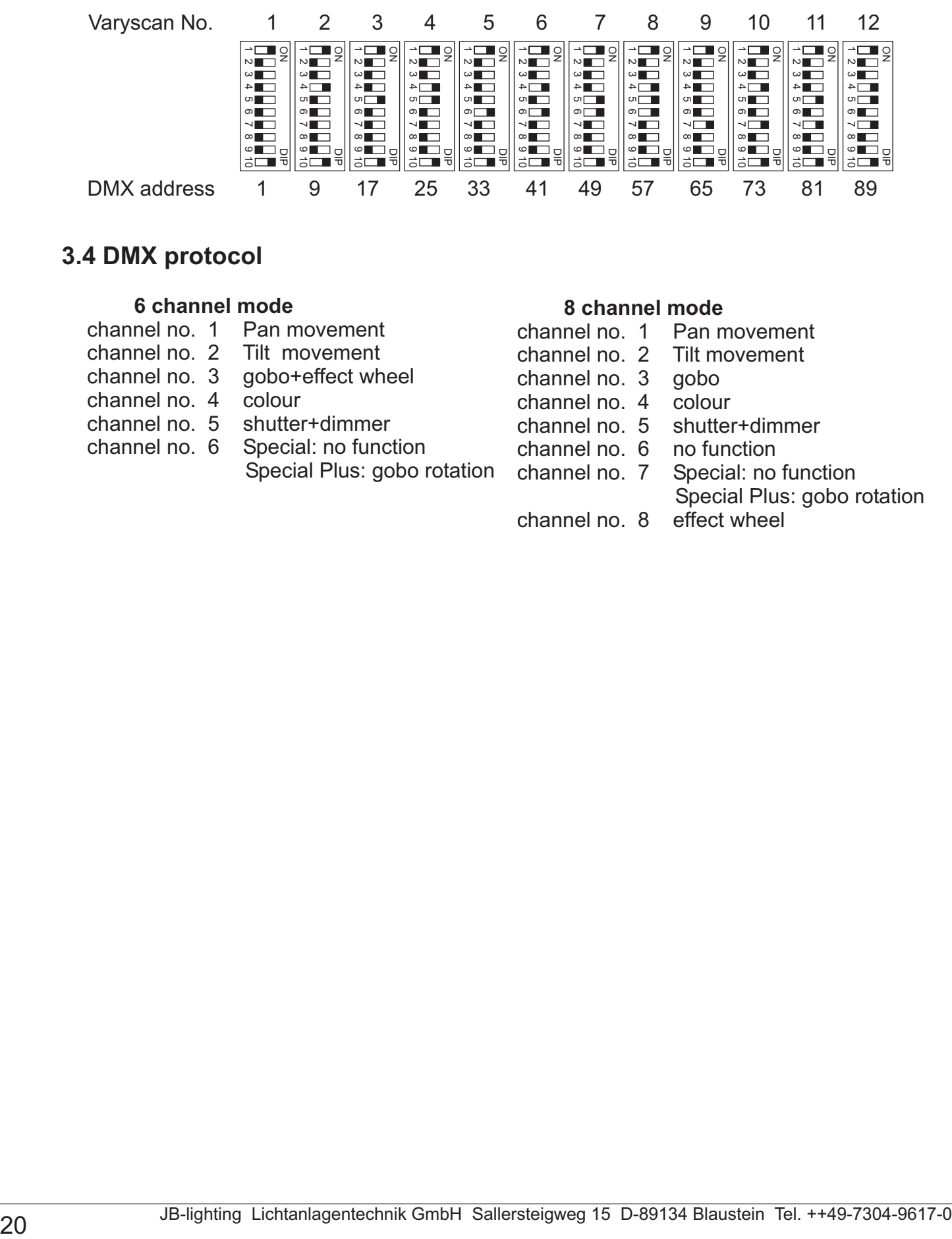

### **3.4 DMX protocol**

#### **6 channel mode**

- channel no. 1 Pan movement
- Tilt movement channel no.
- qobo+effect wheel channel no.
- **colour** channel no.
- 5 shutter+dimmer channel no. 5
- Special: no function Special Plus: gobo rotation channel no.

### **8 channel mode**

- Pan movement channel no. 1
- **Tilt movement** channel no. 2
- 3 gobo channel no.
- colour channel no.
- 5 shutter+dimmer channel no.
- no function channel no.
- Special: no function channel no. 7
	- Special Plus: gobo rotation effect wheel
- channel no.

## **3.5 DMX protocol 6 channel**

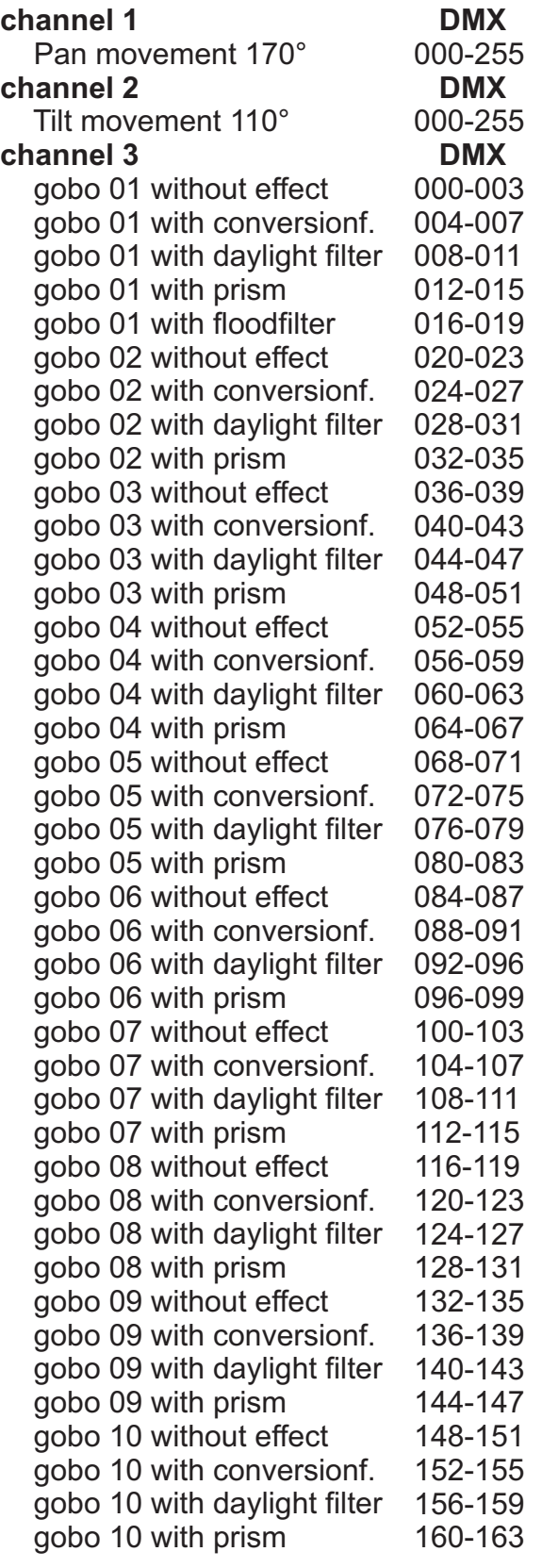

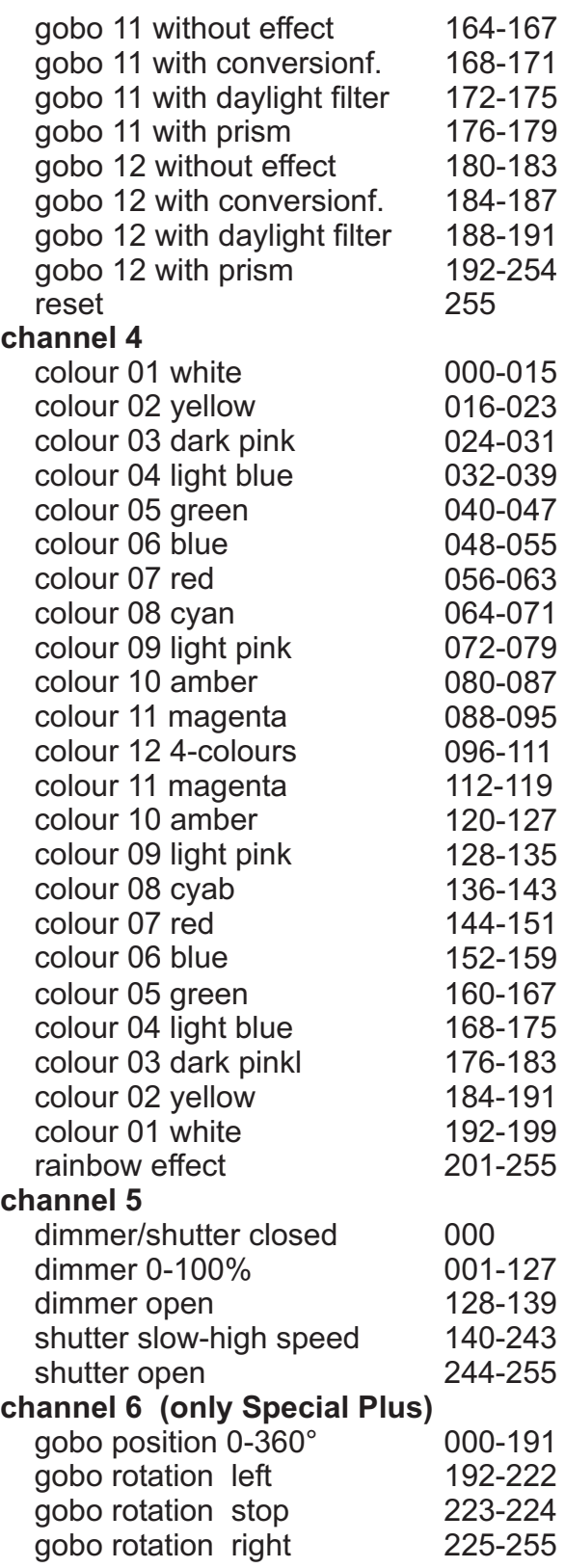

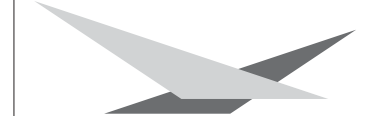

### **3.6 DMX protocol 8 channel**

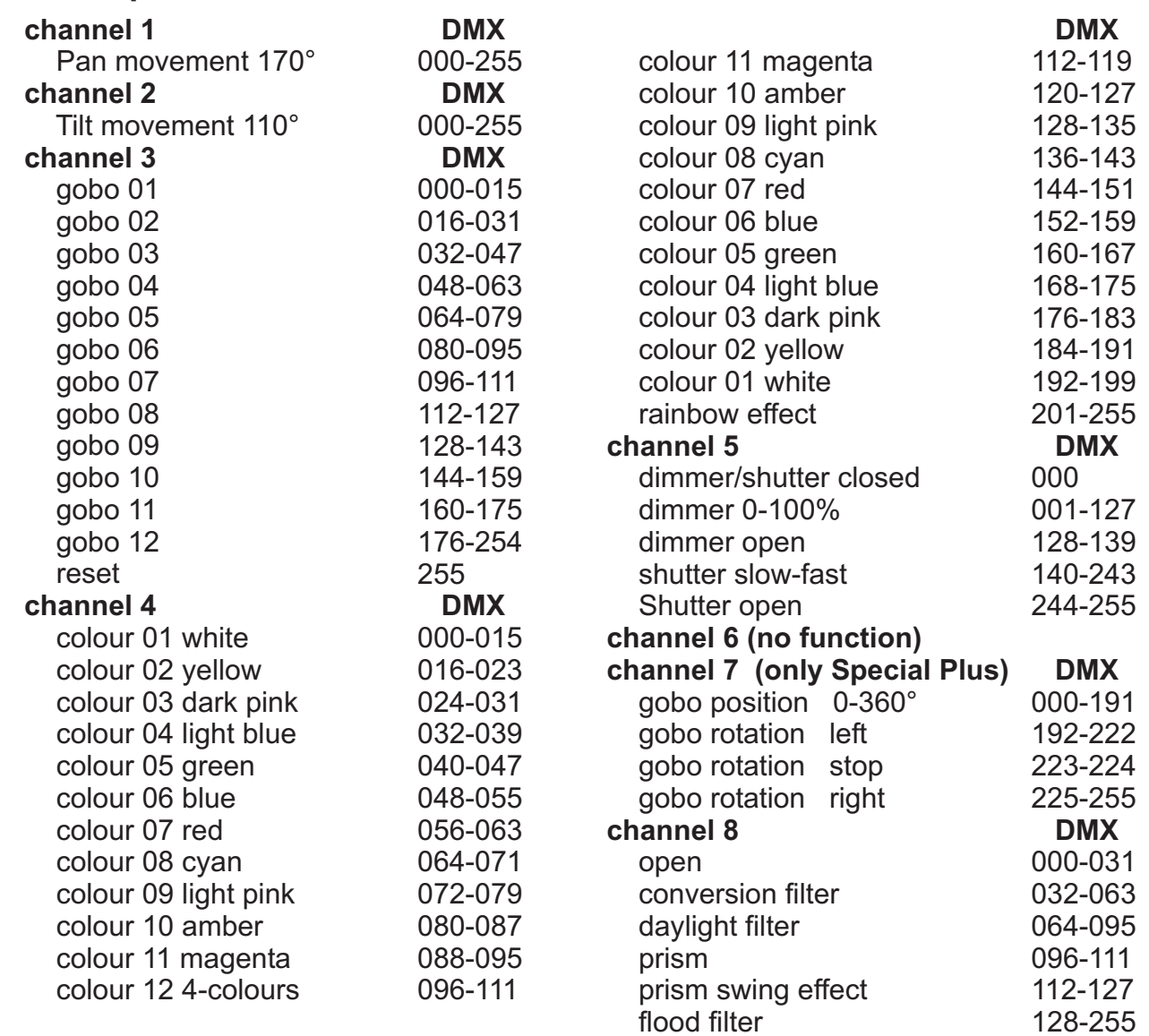

## **3.7 Optimizing lamp alignment**

Switch on the Varyscan and project gobo no. 1 (beam) on a white wall in a 90° angle. The distance between Varyscan and wall should be 6 to 12 meters. Loosen both screws no. 1 (see drawing) and move lampholder until the light output is at its maximum. Tighten both screws no. 1 again.

### **3.8 Focussing the unit** Lampholder

Project one of the gobos on a wall, at the desired projection distance. Loosen screw on the objectiv and shift it until projection of the image is at the desired state. Tighten screw again.

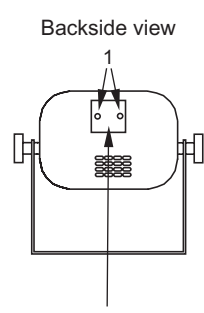

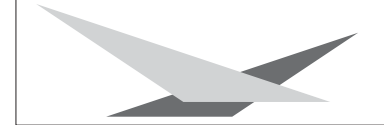

### **3.9 Changing gobos**

*Warning: Disconnect fixture from mains, and allow hot lamp to cool down for at least 30 minutes!*

Unscrew the 8 screws holding the top cover of the Varyscan and remove it. The gobos can be removed by loosening the three screws. (See attached drawing)

For the design of custom made gobos, please have a look at the enclosed drawing.

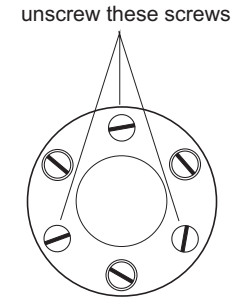

**The mounting holes of the other screws is larger. Leave those screws tightened!**

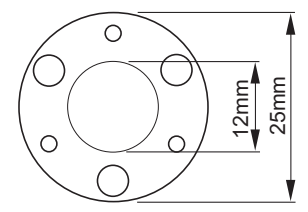

Image diameter: 12mm

Mounting holes: reference diameter 19,5mm diameter small 2,1mm diameter large 4,1mm allocation 6x60°

## **4. Maintenance**

### **4.1 Cleaning the fixture**

*Warning: Disconnect fixture from mains, and allow hot lamp to cool down for at least 30 minutes!*

Regular cleaning of the fixture is most important to keep a good perfomance over a long period of time. Especially removing dust and grease from the inside as well as cleaning the fans ensures reliable perfomance of the Varyscan.

Open the cover by loosening the screws. Use a brush and a vacuum cleaner to remove dust from the inside. Make sure not to bend or damage the mechanical and electorical parts inside of the fixture.

Incompetend performace of the maintenance will invalidate the warrany claims. Consult qualified service personnel.

### **4.2 Cleaning the optics**

#### *Warning: Disconnect fixture from mains, and allow hot lamp to cool down for at least 30 minutes!*

For a maximum light output the optical system has to be cleaned from time to time. Loosen the screws holding the top cover and remove it.

Remove lamp before cleaning the optical parts of the fixture.

Use a soft cloth and gently whipe reflector, lenses and colour filters. You also may use a pair of tweezers and a regular glass cleaner.

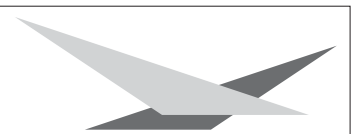

## **5. Troubleshooting**

### **5.1 Change thermal fuse**

*WARNING: Contact qualified service personnel!*

#### *Warning: Disconnect fixture from mains, and allow hot lamp to cool down for at least 30 minutes!*

Remove the 8 screws holding the top cover of the Varyscan and remove it. Clean the unit (see chapter 4.1).

Loosen the nut which holds the ignitor and place the ignitor outside the case without removing the cables. The thermal fuse it located in the cable which runs from ballast to the fuse.

Unsolder the cable from fuse and remove cable by pulling it backwards. Remove the silicone fabric hose from the thermal fuse and unsolder it from the cable. Install the new thermal fuse, but make sure not to overheat it during the process of soldering. Use a continuity tester to check the continuity and coat the cable and the thermal fuse again with the fabric hose. The fabric hose is most important, because the thermal fuse is live.

Reassemble the Varyscan.

Test the fan to ensure it is working. A defective fan is the most common reason for a defective thermal fuse.

### **5.2 Change eprom (software)**

#### *Warning: Disconnect fixture from mains, and allow hot lamp to cool down for at least 30 minutes!*

Remove the circuit board cover which is located behind the mirror holder, by loosening the screws. Compare the circuit board with the diagram on page 26 to locate the eprom. Remove the eprom very carefully from the socket and insert the new eprom. The small mark on the eprom and the eprom socket indicates the right position of the eprom. Make sure both marks match. Check the pins contact.

Reassemble the cover of the circuit board and test the Varyscans functions.

### **5.3 Pin assignment**

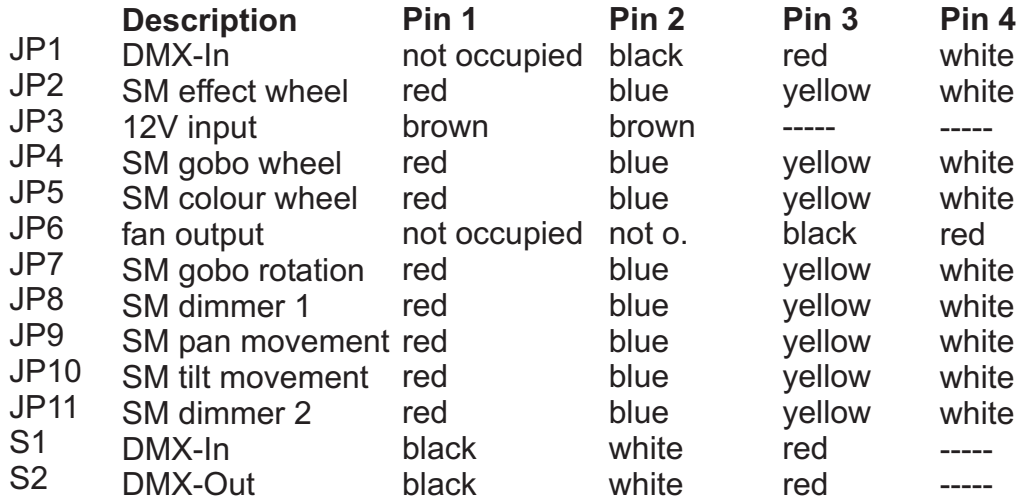

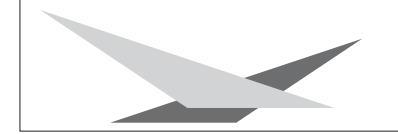

## **5.4 Circuit diagram**

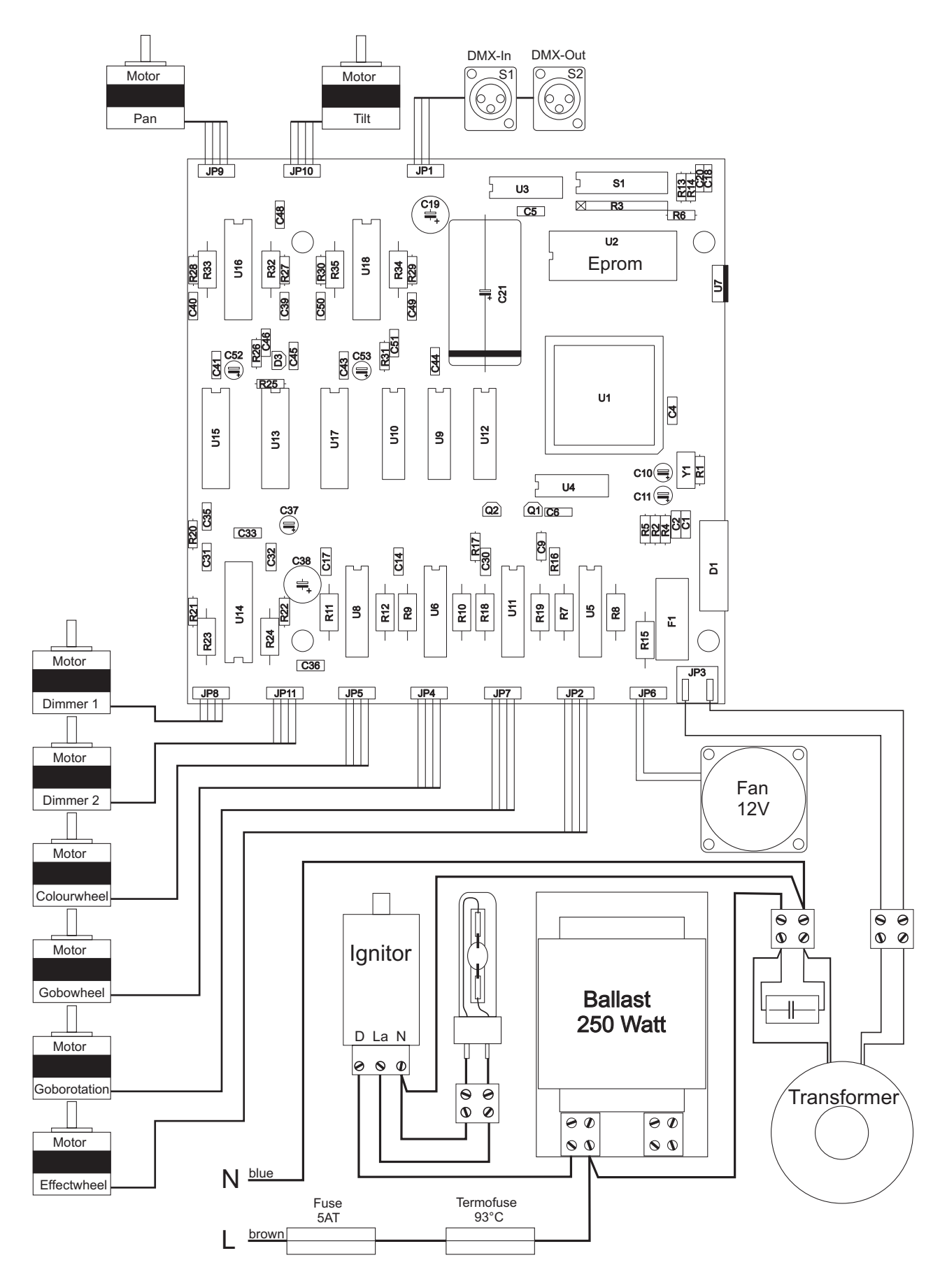